# **ClipboardPlus +Активация License Key Скачать бесплатно**

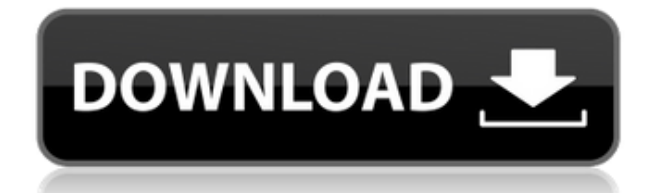

#### **ClipboardPlus Free License Key Download**

Простой, элегантный и мощный менеджер буфера обмена для платформы Windows. ClipboardPlus Product Key может синхронизироваться между компьютерами и разработан, чтобы помочь вам поддерживать буфер обмена в актуальном состоянии при копировании и вставке между двумя или более компьютерами или при копировании файлов с вашего компьютера на другой, даже в автономном режиме. Синхронизация и резервное копирование ClipboardPlus — это лучший способ экспортировать и создавать резервные копии текстовых файлов, сообщений электронной почты, паролей, документов и другой информации, которую вы хотите сохранить в безопасности. Вы можете использовать его как простой способ резервного копирования вашей системы Windows или как инструмент синхронизации файлов для резервного копирования любых файлов на любом компьютере или сервере Windows или Linux. ClipboardPlus предназначен для помощи в разработке и массовой доставке программного обеспечения. Это позволяет вам извлекать текст из исходных файлов и загружать их в ваше приложение прямо из буфера обмена, без ручного открытия, добавления формы и сбора информации. Он может даже создавать формы со связанными элементами в вашем буфере обмена без запроса информации вашей программой. Отображает список элементов в буфере обмена Синхронизируется на всех компьютерах Позволяет выполнять резервное копирование или синхронизацию между компьютерами и удаленное резервное копирование файлов. ClipboardPlus может синхронизироваться между компьютерами. Он идеально подходит для тех, кто часто путешествует или подключается к нескольким разным сетям или компьютерам. ClipboardPlus идеально подходит для разработки и массового развертывания программного обеспечения. Он может извлекать текст из исходных файлов и загружать его в ваше приложение прямо из буфера обмена, при этом ваша программа не запрашивает информацию. ClipboardPlus также может создавать формы со связанными элементами в вашем буфере обмена без запроса информации вашей программой. Он может создавать формы ввода данных из данных в вашем буфере обмена и может использоваться для массового ввода данных в приложения. Функции :  $\Box$  Синхронизируйте свои данные на разных компьютерах или в сети.  $\Box$  Синхронизирует данные буфера обмена между компьютерами в системах на базе Windows, Linux и Mac OS X и обратно.  $\Box$  Данные из Mac OS X, Linux, Windows могут быть скопированы.  $\Box$  Легко извлекает файлы и текст из буфера обмена за один простой шаг. П Резервное копирование данных буфера обмена упрощает хранение исходной информации вашего приложения.  $\Box$  Отображает список элементов в буфере обмена. ППозволяет извлекать и загружать данные из буфера обмена Windows. ППозволяет извлекать и загружать данные из

### **ClipboardPlus**

⦁ Что это? ClipboardPlus Product Key может улучшить ваши приложения с помощью функций быстрого доступа, таких как вырезание или вставка текстов из буфера обмена.  $\Box$  Зачем это нужно? Выделить текст из ваших собственных программ очень просто, и некоторые программы имеют встроенные функции для копирования выделенных текстов в буфер обмена, но это может быть громоздким процессом для пользователей, и иногда пользователи не хотят

использовать эти функции. С помощью ClipboardPlus Crack Mac эти функции можно использовать с клавиатуры, и программа скопирует эти тексты в буфер обмена для вас.  $\Box$  Как им пользоваться? Вы можете сохранить свои собственные «обрезные» тексты в качестве ярлыков в приложении. Чтобы использовать их, просто нажмите горячую клавишу, назначенную для нужной функции, и появится окно, дающее вам возможность выбрать то, что находится в вашем буфере обмена. Функции буфера обмена: \* Вырезать текст \* Вставить текст \* Удалить текст \* Переместить курсор \* Изменить цвет курсора \* Выделите текст мышью \* Сделать буфер обмена прозрачным \* Переключитесь на текст «Clippy», нажав F1 \* Закрыть приложение из окна "Clippy" \* Установить фон вашего окна \* Автоматический запуск Clippy при загрузке окна \* Установить пользовательскую горячую клавишу (по умолчанию F7) Просто сказать нет! Это привлекательное маленькое приложение, которое вносит существенные изменения в ОС. Что это? Это простой небольшой инструмент, который позволяет редактировать содержимое списка автоматически запускаемых программ и отображать его в меню. Зачем это нужно? Программное обеспечение специально разработано, чтобы помочь вам отключить функции на вашем ПК или ноутбуке, которые вам не нужны. Так, например, если вы используете более старую машину, вы можете отключить функцию автозапуска, чтобы она не появлялась каждый раз, когда вы используете компьютер. Как это использовать? Его очень просто использовать. Просто снимите флажки, которые вам не нужны, и нажмите Сохранить. Вы можете легко просмотреть их в любое время, выбрав пункт «Автозапуск» в меню «Пуск». Если вы хотите пройти лишнюю милю, вы даже можете создать свой собственный список автозапуска, выбрав «Дополнительные настройки», а затем нажав кнопку «Сохранить список по умолчанию». Описание буфера обмена: <sup>[]</sup> Что это? ClipboardPlus может улучшить ваши приложения с помощью функций быстрого доступа, таких как вырезание или вставка текстов из буфера обмена.  $\Box$  Почему это 1eaed4ebc0

## **ClipboardPlus Crack+ With Key**

ClipboardPlus предоставляет бесплатную мгновенную заставку буфера обмена. Он автоматически сохраняет и восстанавливает историю буфера обмена, поэтому вы можете легко использовать буфер обмена. Вы также можете использовать привлекательное раскрывающееся меню, чтобы выбрать, какую информацию вы хотите включить в буфер обмена. Это идеальное решение для освобождения памяти (ОЗУ), используемой службой буфера обмена. Он сохраняет содержимое буфера обмена, когда вы что-то вырезаете или копируете, поэтому у вас будет мгновенный доступ к истории буфера обмена. Он работает с любым приложением, использующим буфер обмена, включая Internet Explorer и другие браузеры, Microsoft Office, Windows Mail и другие. Вы даже можете использовать его с Wordpad. Более того, ClipboardPlus автоматически включает только ту информацию, которую вы хотите сохранить. Он не сохранит ничего, что вы могли бы забыть позже. Программа поставляется с удобным интерфейсом, который позволяет легко настроить параметры. Вы можете выбрать, какую информацию вы хотите включить в буфер обмена. Вы также можете выбрать автоматическое сохранение буфера обмена или нет. Вы можете включать текстовые, двоичные файлы, файлы JPEG/PNG или просто текст. Вы также можете исключить определенные типы информации. Во время сохранения клипа вы получите предупреждающее сообщение. Если вы хотите отменить копирование, просто отмените предупреждение. Программа не сохранит содержимое вашего буфера обмена, если вы действительно что-то не скопировали или не вырезали. Чтобы вырезать информацию, не помещая ее в буфер обмена, просто нажмите один раз на элемент, и он будет вырезан. Чтобы вставить его, нажмите еще раз на тот же элемент, и он будет вставлен. Например, если бы вы вырезали текст «Hello World», вы бы не вставили «Hello World», а вырезали его. Программа будет отображать предупреждающее сообщение всякий раз, когда она открывает программу, такую как окно браузера или приложение, в котором уже используется буфер обмена. Это дает вам возможность отменить операцию. Если программа обнаружит, что буфер обмена был перезаписан или изменен другим приложением, вы получите предупреждающее сообщение. При этом вы не потеряете никаких данных. Вы можете выбрать, хранить или нет буфер обмена. Вы можете выбрать автоматическое восстановление буфера обмена, если вы не в сети. Есть галочка, позволяющая исключить определенные приложения, например, IE. Каждый раз, когда вы что-то копируете или вырезаете, содержимое вашего буфера обмена сохраняется во временном файле. Каждый раз при вставке этот файл будет

#### **What's New In ClipboardPlus?**

Вырезать, копировать и вставлять — с помощью мыши: просто щелкните правой кнопкой мыши область, которую хотите вырезать, скопировать или вставить, и выберите «Редактировать/Вставить». Текст будет вставлен. Вырезать, копировать и вставлять — с помощью клавиатуры. С помощью клавиатуры легко выделять текст: Клавиши «Вырезать», «Копировать» и «Вставить»: CTL-C — Вырезать выделенный текст. CTL-X — Вырезать выделенный текст и вставить его в новый документ. CTL-V — Вставить выделенный текст. CTL-Shift-V — Вставить выделенный текст и вставить его в новый документ. CTL-Z — отменить

последнюю операцию «Вырезать». CTL-Y — повторить последнюю операцию отмены. CTL-Shift-Z — вставить последнюю операцию отмены. CTL-C — скопировать выделенный текст. CTL-X — Скопируйте выделенный текст и вставьте его в новый документ. CTL-V — Вставить выделенный текст. CTL-Shift-V — Вставить выделенный текст и вставить его в новый документ. CTL-Z отменить последнюю операцию копирования. CTL-Y — повторить последнюю операцию отмены. CTL-Shift-Z — вставить последнюю операцию отмены. CTL-C — Вырезать выделенный текст. CTL-X — Вырезать выделенный текст и вставить его в новый документ. CTL-V — Вставить выделенный текст. CTL-Shift-V — Вставить выделенный текст и вставить его в новый документ. CTL-A — добавить выделенный текст к выделенному тексту. CTL-D — Удалить выделенный текст. CTL-L — выделить левую половину выделенного текста. CTL-R — выделить правую половину выделенного текста. CTL-G — выделить весь выделенный текст. CTL-H — разделить выделенный текст на две разные части. CTL-A — добавить левую часть выделенного текста к выделенному тексту. CTL-D — Удалить левую часть выделенного текста. CTL-L — выделить левую часть выделенного текста. CTL-R — выделить правую часть выделенного текста. CTL-G выделить всю правую часть выделенного текста. CTL-H — разделить выделенный текст на две разные части. CTL-

## **System Requirements For ClipboardPlus:**

Windows XP с пакетом обновления 3 или более поздней версии. NVIDIA GeForce 8800 GT или ATI Radeon HD 2800/5000 Intel Core 2 Duo или AMD Phenom II 2 ГБ оперативной памяти 12 ГБ свободного места на жестком диске. Видеокарта, совместимая с DirectX 10. Звуковая карта с 5.1- или 7.1-канальным объемным звуком. Интерактивные 3D-игры/сцены режиссеров могли улучшить результаты за счет увеличения графических настроек. Важные заметки: Чтобы играть в игру, вам понадобится подключение к Интернету, чтобы играть в онлайн

Related links: